# **3 Welcome to Taskmaster Web**

Welcome to *Taskmaster Web* – and to the *Guide to Taskmaster Web*/

We have prepared this text for individuals who are responsible for installing and managing *Taskmaster Web* to take advantage of the Internet's scope to run data capture and verification procedures.

This reference begins with an introduction to *Taskmaster Web* concepts, and to the terminology which appears throughout the book.

Succeeding chapters introduce you to the pages and sub-pages of the Taskmaster Web Site, then examine the nature of *Taskmaster Web* tasks of two types – Scanning and Verification.

Chapter 1 describes the contents of each chapter, and reviews conventions and standard documentation terminology. The chapter also lists the sources of **Datacap** service and assistance.

The contents of Chapter 1 include:

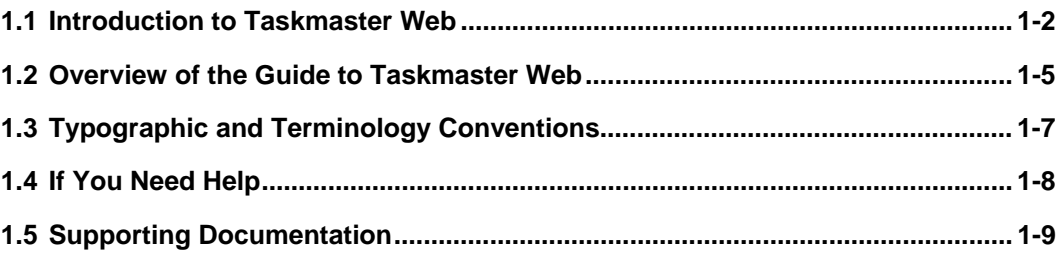

### **1.1 Introduction to Taskmaster Web**

*Taskmaster Web's* basic structure is the product of *Taskmaster Server Installation*. The setup of a *Taskmaster Web* enterprise to create and process the batches of your application is the result of additional steps you take to configure *Taskmaster Web* to meet your needs:

- Datacap's *Taskmaster Installation and Configuration Guide* describes every step in the installation, configuration, and run processes. Like most Datacap documentation, this text is available in PDF format in the **Docs** folder of your **Datacap** directory.
- Chapter 2 provides additional material that complement's the material in the *Taskmaster Installation and Configuration Guide.*

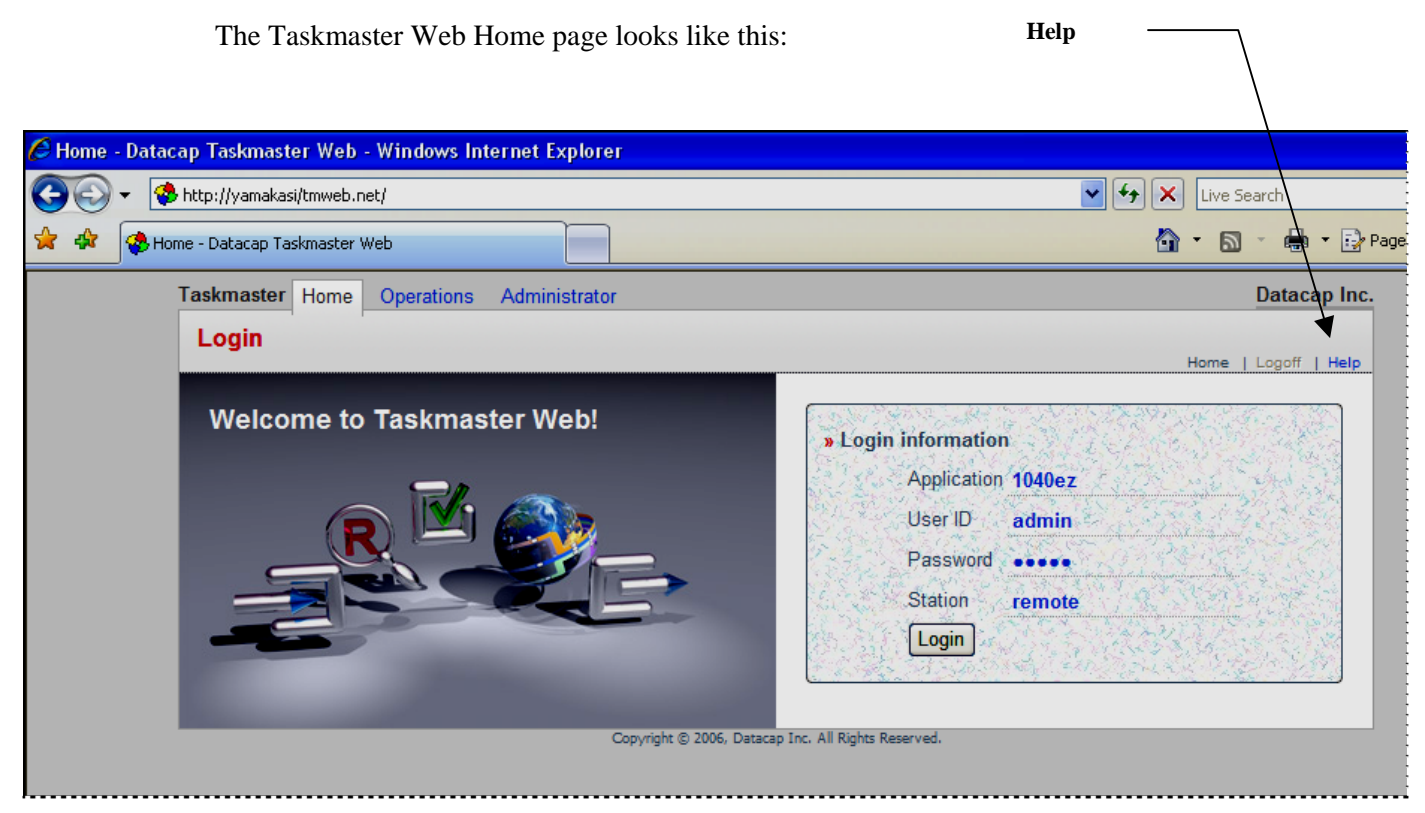

**Taskmaster Web –** *Home Page*

The Taskmaster Web Site has these elements:

**Pages**. The Web Site has four primary pages. Each primary page has multiple secondary pages. And some secondary pages have sub-pages! To access a page, click on a title, tab or link. Chapter 3 describes these pages.

**Help**. This link leads you to a Help file with detailed explanations of all aspects of the current page.

**Logoff.** Unless you take action of some sort *Taskmaster Web* automatically shuts down after 20 minutes.

**Toolbar icons** The main icons of the Web Site's toolbar include:

**History,** The pair of stars in the upper left-hand corner (see the illustration on the next page) provides alternative lists of pages, and gives you access to each. This is a convenient, helpful tool of the Taskmaster Web Site.

**Home.** On the right, the **Home Page** makes adding or removing a Home Page to your Taskmaster Web Site easy, and almost instantaneous.

Print. Clicking on this icon prints the current page and its contents if the current computer is sharing a network printer.

**Page** displays options for modifying the organization and presentation of data within pages of the Site.

**Tools** has items you use to set up and manage the components of your Taskmaster Web Site: for details, see Chapter 2.

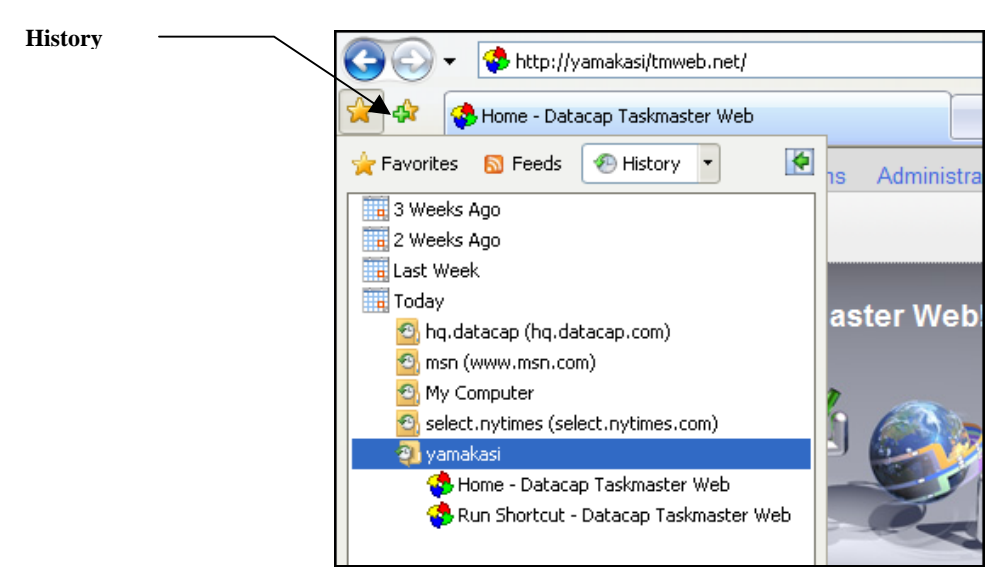

**History Icon** 

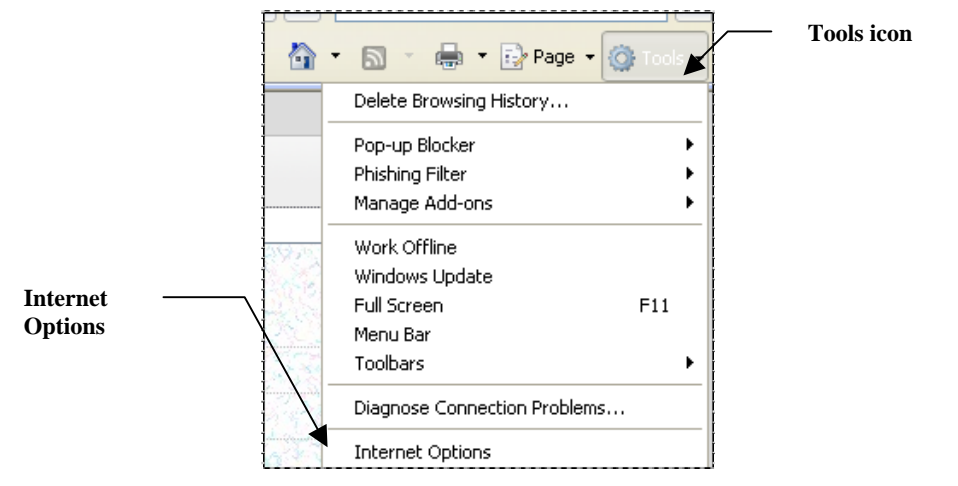

**Tools Items** 

### **1.2 Overview of the Guide to Taskmaster Web**

The *Guide to Taskmaster Web* has these chapters:

#### **Chapter 1: Welcome**

Chapter 1 introduces you to *Taskmaster Web* and to this text.

#### **Chapter 2: Taskmaster Web Configuration**

For complete installation, configuration, and how-to-run Taskmaster Web "out of the box" information, see the *Taskmaster Installation and Configuration Guide* found in your \Datacap\Docs\Installation Guide directory.

Chapter 2 provides material that complement's the material in the *Taskmaster Installation and Configuration Guide*.

#### **Chapter 3: The Taskmaster Web Site User Interface**

This chapter explains elements of the Taskmaster Web Site, then introduces *Taskmaster Web's* four primary pages – **Home**, **Operations**, **Monitor** and **Administrator** – as well as their secondary pages.

The explanation of a page includes introductions to its secondary pages. The **Administrator** page, for example, has seven secondary pages – and most of the seven have additional sub-pages.

#### **Chapter 4: rScan, VScan and Upload Tasks**

This chapter shows you how to set up and run two types of *Taskmaster Web* Scan tasks. The rScan task uses scanners that process paper on remote workstations. As scanning begins, the task sets up a processing batch and fills it with the Image files (.tif) that represent the scanned pages.

A VScan task runs very much as an rScan task – except that it processes waiting Image files instead of paper.

The Upload task uses *Taskmaster Web* to forward the contents of a batch produced by either Scan task to a waiting Recognition task.

#### **Chapter 5: Data Entry Tasks: Verify and Index**

Chapter 5 concentrates on two *Taskmaster Web* approaches to verifying a *source* page's recognized data, using *Data Entry* panels.

The Verify task's panel focuses on the *recognized* data in "problem" fields. The panel displays the entire page's data in a series of field pairs: a **snippet** shows the operator a particular field's image, and the accompanying, interactive **Data Edit** field reveals the field's *recognized* value. If there is a problem…if a value is unclear, missing or invalid… the operator can change the value in the Data Edit field after studying the contents of the snippet and the Data Edit field.

Usually, an Index task works in a more restricted setting as it presents an operator with the image of a portion of the *source* page, and just a few empty Data Edit fields. The operator fills in the fields according to values in the image.

#### **Glossary**

The Glossary defines key *Taskmaster Web* terms.

#### **Index**

This is an alphabetical listing of topics covered by the *Guide to Taskmaster Web.*

# **1.3 Typographic and Terminology Conventions**

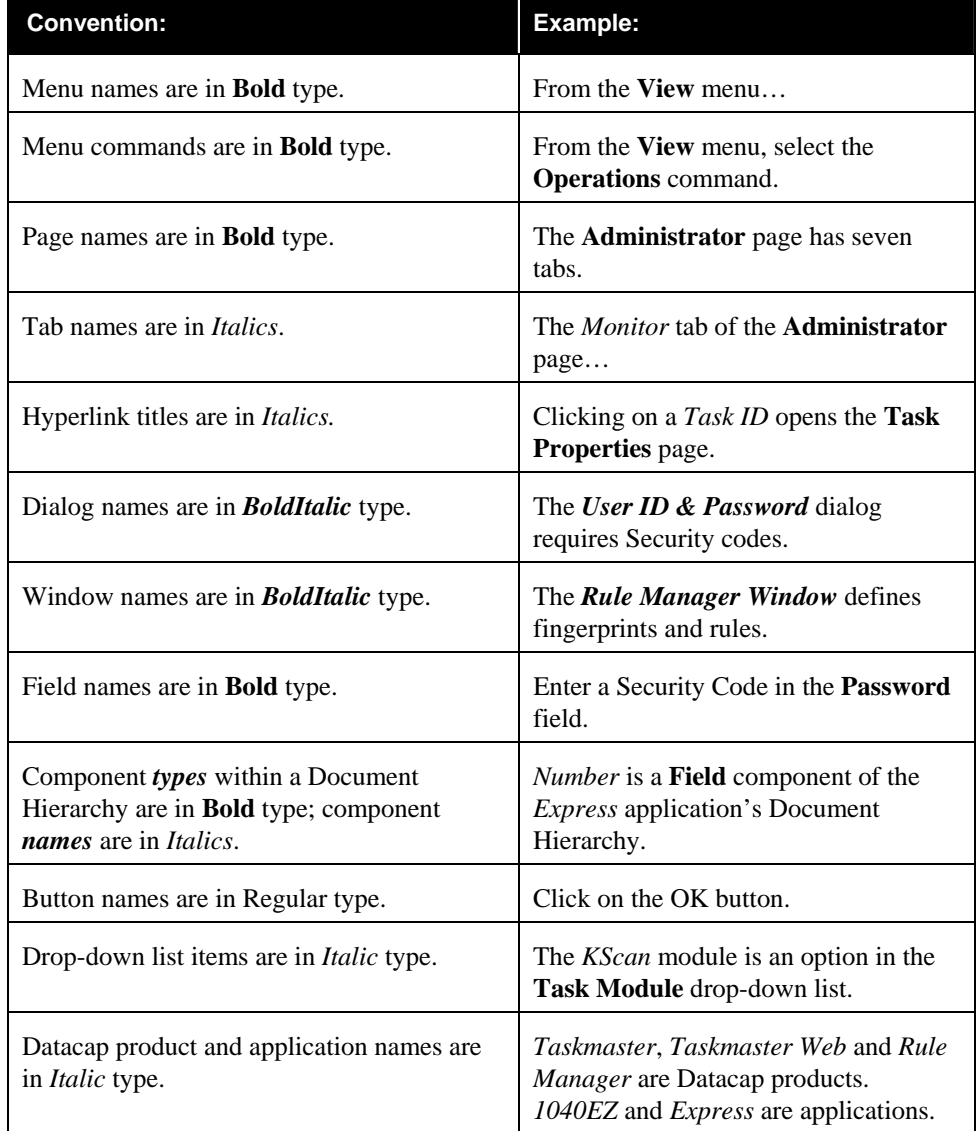

This book uses the following typographic and terminology conventions.

### **1.4 If You Need Help**

Here is the number for Datacap technical support:

**914-259-1300** 

Please note that if you need to **fax** Datacap technical support, the fax number is:

**914-366-0500** 

If you want to **e-mail** Datacaptechnical support, here is the e-mail address:

 [support@datacap.com](mailto:support@datacap.com) 

## **1.5 Supporting Documentation**

The table below lists additional *Taskmaster* documentation with particular relevance to the setup and operation of *Taskmaster Web.*

You will find PDF versions of these texts in the **Docs** folder of your configuration's **Datacap** directory.

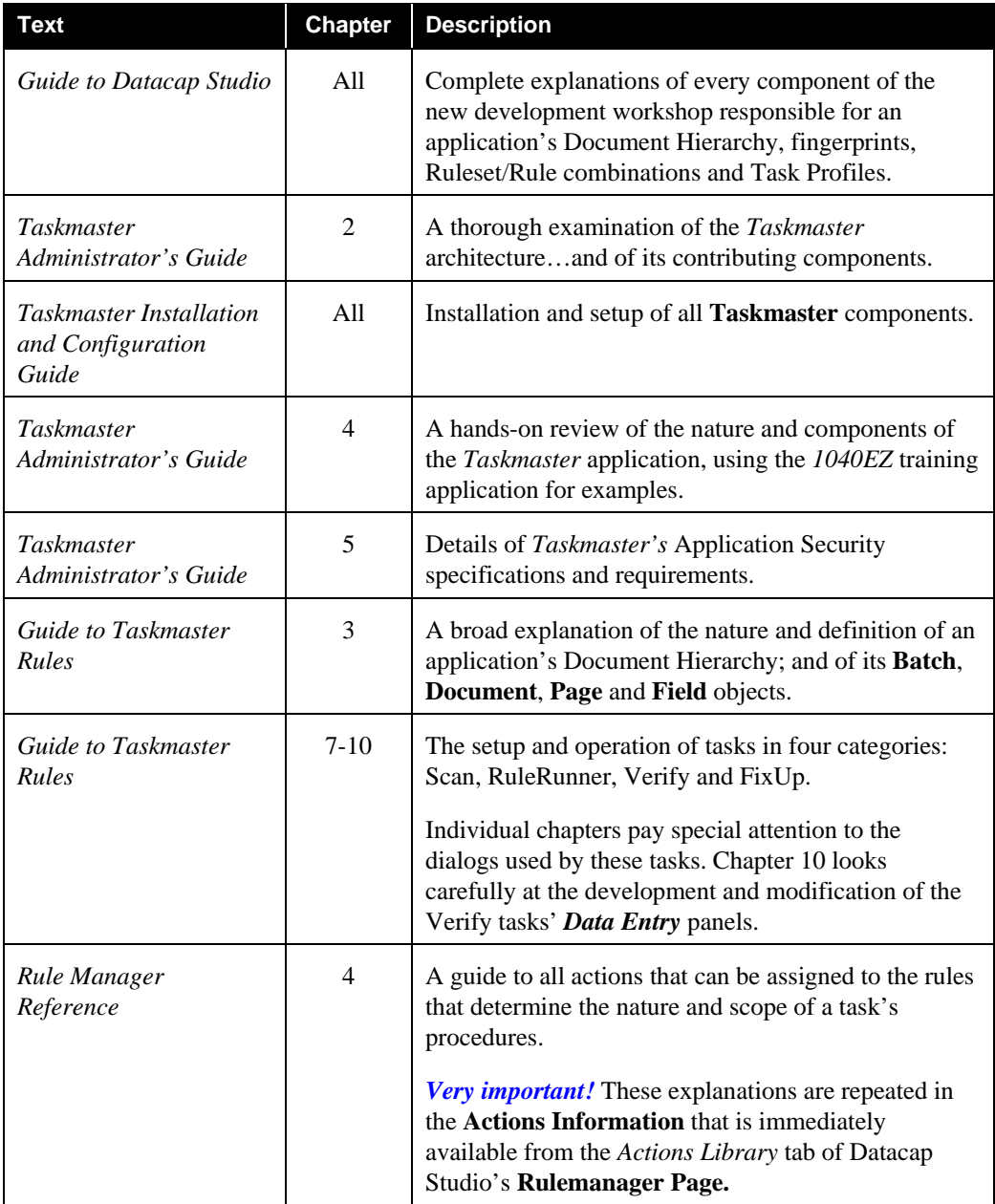

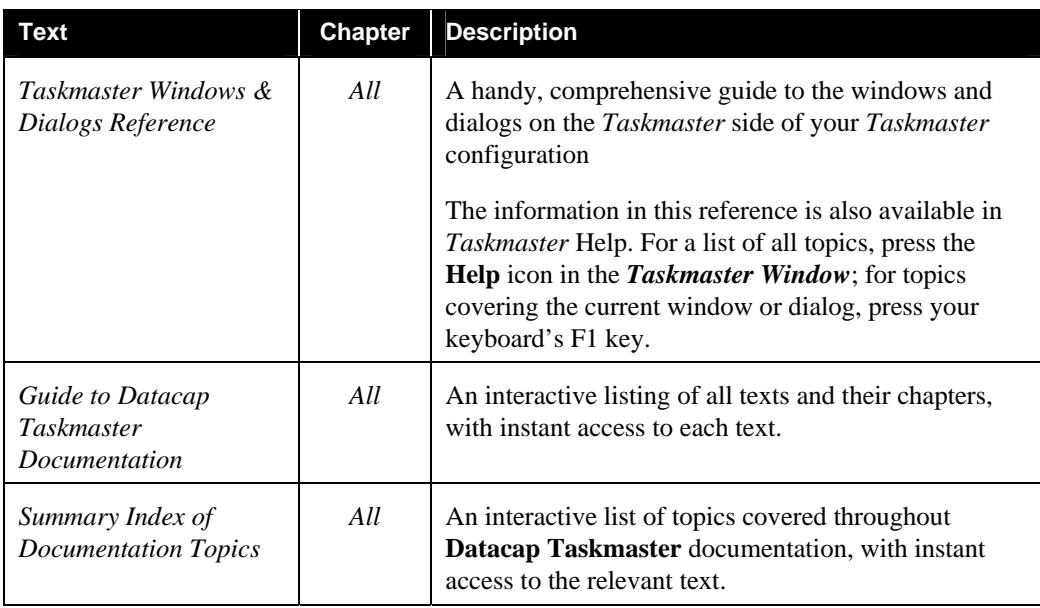